## Guide on Online Application for External Applicants including SSS Job Order Workers

1. Go to https://careers.sss.gov.ph/ and click "sign up" to create a user account.

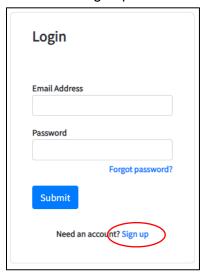

2. Email verification will be sent to your registered email address. Click the link to verify your account.

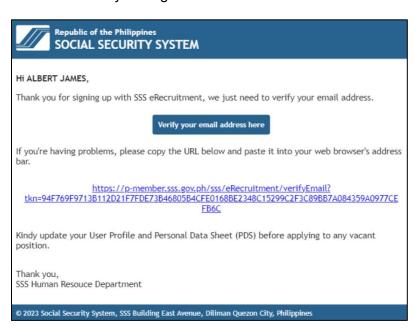

3. You will be redirected to the login page. Enter your email address and password to login.

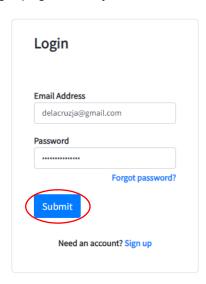

4. After reading the Reminders, close the window by clicking on the "x" button.

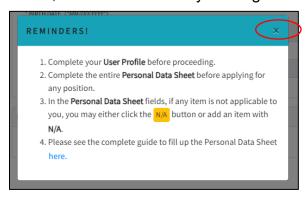

5. Proceed filling out the "User Profile" which contains SS Number, Last Name, Given Name, Middle Name, Suffix, Birth Date, Gender, Mobile and Telephone Number.

## **USER PROFILE:**

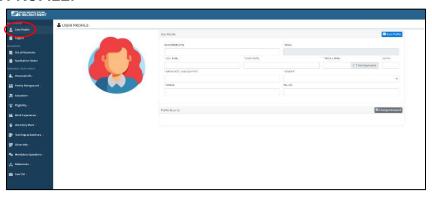

Then proceed filling out the "Personal Data Sheet" from "Personal Info" to "Gov't ID".

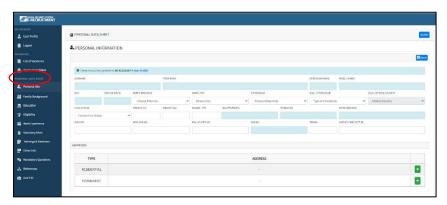

6. After filling out all the details, proceed with the "List of Vacancies". There are separate tabs for the Rank and File and Executive positions. Vacancy Code, Position, Job Grade, Office/Section/Team and Place of Assignment are displayed on the screen.

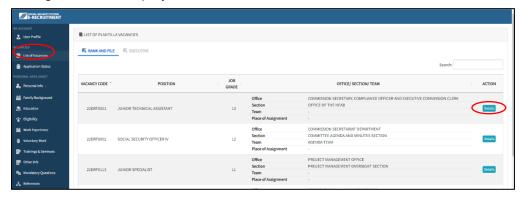

Job Summary, Qualification Standard, Monthly Salary of the position together with the Application Period will be displayed after clicking on the "Details".

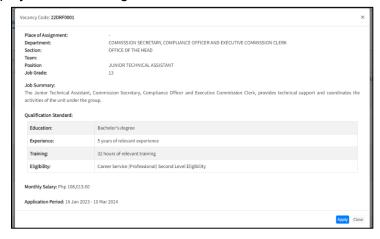

7. Click on the "Apply" button displayed on the bottom of the screen of the position you want to apply.

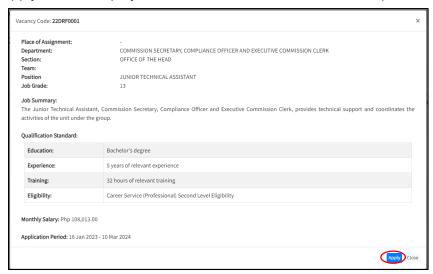

8. The screen will display the position and applicant details.

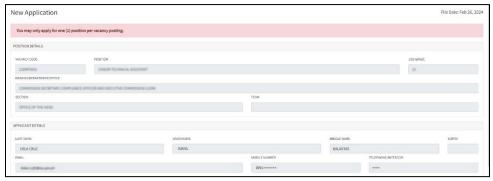

If applicable, accomplish "Declaration of Intent/Concurrence for Consideration to Other Vacancies in this Announcement, Pending Application and Declaration of Relatives in SSS". After accomplishing, click on the "Submit Application".

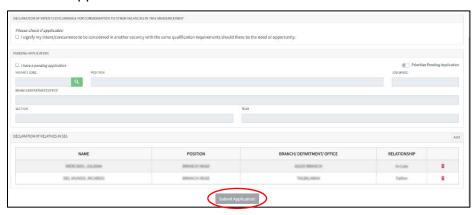

9. After clicking the "Submit Application" button, the Declaration of Oath and Understanding will be displayed on the screen. Read and click on the boxes and "Apply" button.

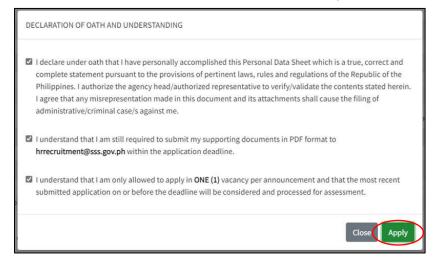

You will receive an email notification acknowledging receipt of your application to the vacancy applied for.

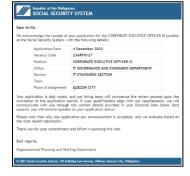

10. After clicking the "Apply" button, the "Status of Application" will be displayed on the screen showing the current application details. Download, print and sign the Application Form and Personal Data Sheet. Please be guided on the reminders on the accomplishment of PDS as mentioned in the Announcement.

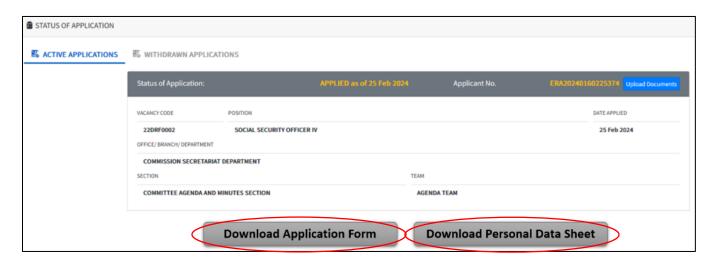

After downloading the file, logout by clicking on the Logout Menu on the left side of the screen.

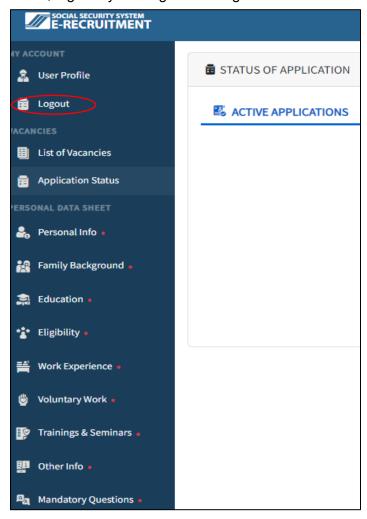

- 11. All forms and required documents mentioned above shall be emailed in <a href="PDF">PDF</a> format</a> and <a href="merged into one">merged into one</a> (1) file (30MB max). File name should follow the format: Surname\_FirstName.pdf (e.g., DelaCruz\_JuanMiguel.pdf). The forms and documents to be emailed shall follow the order in which they were enumerated in the checklist (under item no. 3 of Application Requirements of the Announcement).
- 12. After filing of application, submit forms and documentary requirements in PDF format through email to hrrecruitment@sss.gov.ph. Submission shall be made within the application period.